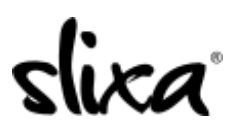

[Knowledgebase](https://help.slixa.com/kb) > [Client](https://help.slixa.com/kb/client) > [Slixa VIP Membership](https://help.slixa.com/kb/slixa-vip-membership) > [How do I delete my Slixa VIP Member](https://help.slixa.com/kb/articles/how-do-i-delete-my-slixa-vip-member-account) [account?](https://help.slixa.com/kb/articles/how-do-i-delete-my-slixa-vip-member-account)

How do I delete my Slixa VIP Member account?

Donia - 2020-05-15 - [Slixa VIP Membership](https://help.slixa.com/kb/slixa-vip-membership)

To delete your Slixa VIP Membership account:

1) [Login to your account.](http://slixa.com/login)

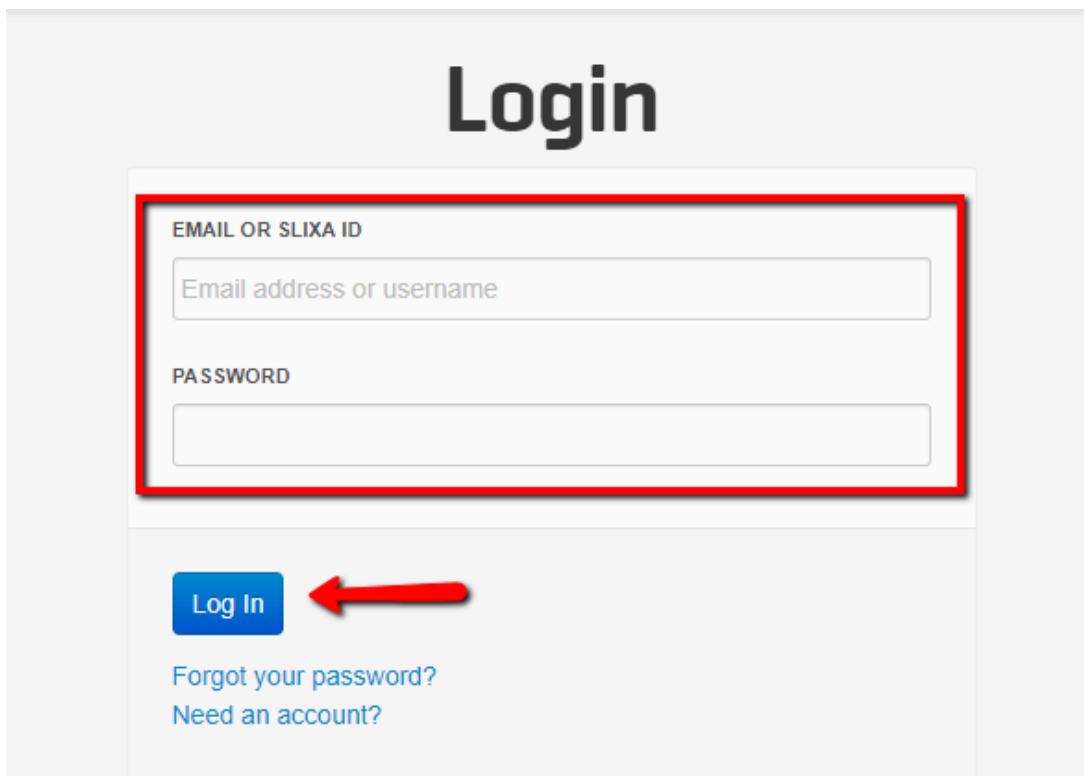

2) Click the drop down menu in the upper right corner of the screen, then click settings.

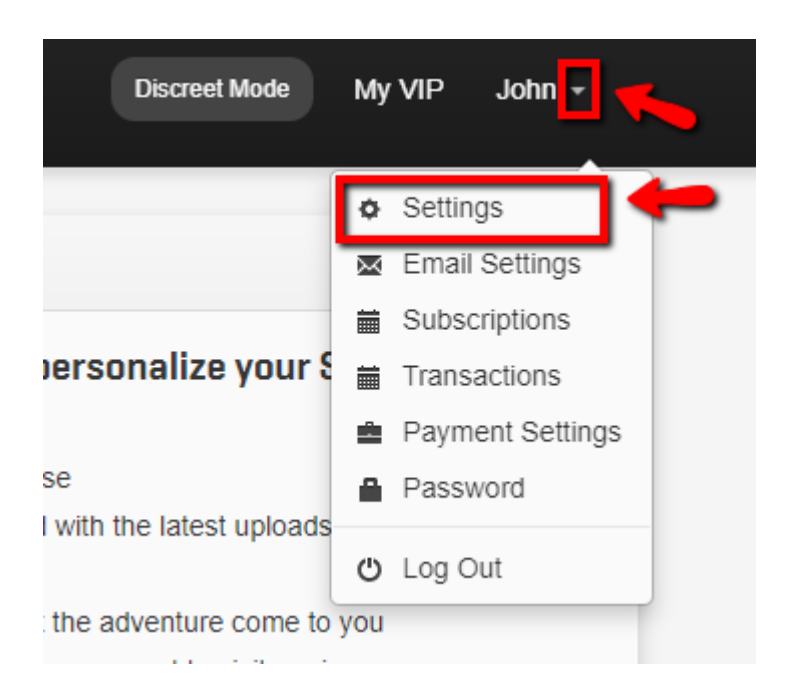

3) Click "Delete Account" in the left side bar menu, check the box and then click the "Delete Account" button.

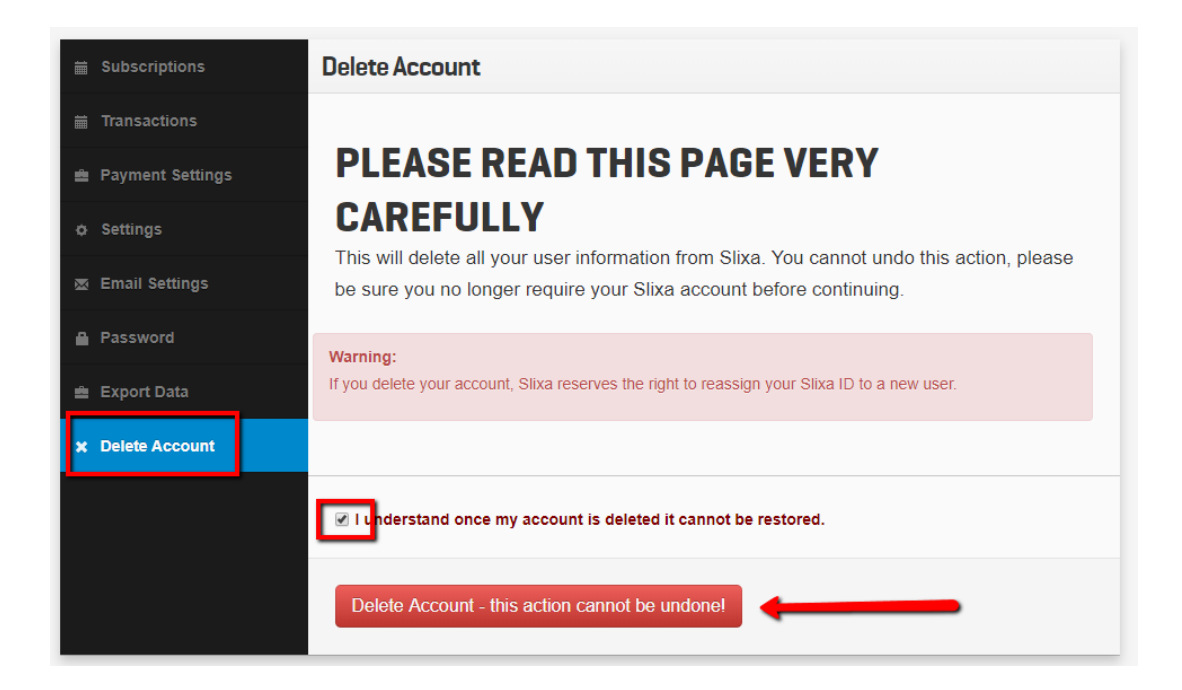

\*\*\*\* Please note that once you delete your account it can not be undone.

Have more questions? Check out our [extensive knowledge-base regarding Slixa VIP](https://help.slixa.com/kb/slixa-vip-membership) [Membership here](https://help.slixa.com/kb/slixa-vip-membership).